#### LITTLE BOARD/PCtm **BY AMPRO**

(066)<br>8805 use

**PC/CLONE FOR USE INSIDE THE TI. P.E. EXPANSION BOX...OR THE NEW VIDEOFLEX XPANSION SYSTEM,built by Phil Jordan, Mfg. by Miller Communications and SOLD THROUGH THE QUEEN ANNE COMPUTER SHOPPEl!! CALL (206)522-6558, OR ROOSEVELT (206)622-9WAY 400. N.E., SEATTLE, WASHING .24-HR BBS AT (206) TON, 361-0 98115, ATTN: BAR 895 ADDRESS FOR**  MORE INFORMATION<br>BARA WIEDERHOLD **D FORMATION: 6102 COMPLETE AND READY TO USE LITTLE BOARD/PC tm CLONE ON A CARD..Model 4B-1...768K CARD IS..\$599.00** PLUS THE BELOW CABLES AND VIDEO CONTROLLER.....................309.65

**LITTLE BOARDtm/PC** 

**environments.** 

**COMPACT CMOS PC-COMPATIBLE COMPUTER MODULE DESCRIPTION: The CMOS Little Board/PC represents a significant breakthrough in microcomputer technology, providing system designers with a highly compact, self-contained, low power, "PC-compatible" system module in the space of a half height 5-1/4" disk drive. Everything BUT THE KEYBOARD, MONITuk, DISK DRIVE, AND POWER SUPPLY is included! The CMOS Little Board/PC is ideally suited for embedded microcomputer applications where IBMtm) PC software and bus compatibility are required and where low power consumption, small size, and high reliability are critical. Typical applications include:..Network file servers..Diskless workstations..Portable instruments..Remote data logging..Protocol conversion..Point-of-sale terminals..Telecommunications..IndustriaI process control..Security systems..Distributed processing..Intelligent terminals..Harsh** 

**This Little Board/PC is the latest member of the popular AMPRO Little Board family which features the same footprint, mounting hole pattern, and power connections as the industry standard 5-1/4" disk drive. The Little Board form factor makes floppy \_or hard disk-based system integration easy and efficient. INCLUDED WITHIN THE 5.75" X 8" X 1' Little Board/PC COMPUTER MODULE are an ENHANCED CMOS 8088-COMPATIBLE MICROPROCESSOR, A FULL COMPLEMENT OF RAM AND EPROM MEMORY, SERIAL PRINTER, KEYBOARD, AND SPEAKER PORTS, A HIGH PERFORMANCE FLOPPY DISK CONTROLLER, TWO SYSTEM EXPANSION BUSSES, AND A MULTI-MODE VIDEO DISPLAY CONTROLLER.** 

**ADDITIONAL COST TO YOU LS:\$149.95** 

**OPTIONAL CMOS VIDEO MODULE ATTACHES DIRECTLY TO THE LITTLE BOARD/PC, fitting entirely within the module's outline dimensions. Complete software compatibility and flexibilty are assured by the video module's four modes of operation, which include: STANDARD PC MONOCHROME, CGA, HERCULES MONOCHROME GRAPHICS,AND A UNIQUE HIGH RESOLUTION(400 line) GCA mode. \$149.95** 

**INCLUDES:** 

**TWO INDUSTRY STANDARD SYSTEM EXPANSION BUSES -- a PC Bus and an SCSI Bus-provide unequaled flexibility. The PC Bus allows the use of a wide variety of low cost PC add-on cards, including display controllers, communications interfaces, LAN's , industrial I/O memory, and many more. In addition, a Small Computer System Interface (SCSI) provides an industry standard interface for external peripherals such as hard disk, tape, scanners, optical disks, RAM disks, printers, and LAN's.** 

#### **FEATURES:**

**HIGHLY INTEGRATED... .Complete PC-compatible Single Board System....in less space than a half-height microprocessor with RAM-up to 128K EPROM controllers: 5-1/4" disk drive!...Powerful NEC V40(8088 superset) DMA and counter/timers...Complete system memory:up to 7611K space...Complete set of PC-compatible peripheral ports and** 

ports, parallel printer port, keyboard port, and speaker port...Onboard **four-mode videocontroller(optioni...PC-DOS compatible ROM-BIOS with hard disk support...Battery-backed real time clock(option)...Mounts directly to a 5-1/4" disk drive.** 

**LOW POWER:..State of the art CMOS technology..Draws less than 3 watts of power!—Single supply operation (+5V only) COMPATIBLE—Runs standard IBM PC software, includ ing' Operating systems (PC-DOS,UNIX,XENIX..)..Applications ILotus 1=2=3, dBASE, Flight Simulator...)..Languages(C, Pascal, Fortran, Basic..)..** 

**8088, 8086,80186 instruction set compatible: 8080 emulation mode.** 

Onboard video module supports four video<sub>n protocols:..Standard PC</sub> **monochrome..Hercules monochrome graphics..CGA...High resolution CGA (400 line double scan).** 

**EXPANDABLE: Two industry standard expansion buses:..PC bus for connection of standard IBM (tm) PC add-on cards..SCSI bus for addition of Disk/Tape/Optical-RAM drives, Scanners and LAN interfaces, and external per U ipheral devices. SPECIFICATIONS: CP/DMA/CTC MEMORY: (F8000h-FFFFFh) (2)8k-64K PROM/EPROM 9C0000h-CFFFFh) (3) 8K-32K PROM/EPROM/RAM/NOVRAM (F0000h-F7FFFh) SERIAL PORTS: (2)V40-based OEM serial port (TX/RX data, CTS)..software controlled baud rates. FLOPPY DISK INTERFACE: SCSI BUS INTERFACE: MISCELLANEOUS I/O: THE LITTLE BOARD/PC SELLS FOR: 256K COMPLETE....(VIDEO OPTIONAL)..\$499.00 (VIDEO ADDITIONAL COST OF: \$149.95) CABLES OPTIONAL.(SEE ABOVE) 768K COMPLETE....(VIDEO OPTIONAL)..\$599.00 (VIDEO ADDITIONAL COST OF: \$149.95) CABLES OPTIONAL.(SEE ABOVE) OPTIONS: BATTERY•BACKED REAL TIME CLOCK WITH SUPPORT SOFTWARE \$69.95 FOUR-MODE VIDEO DISPLAY CONTROLLER COST: \$149.95**  CABLES\_I **1 STANDARD PC Monochrome (80 characters X 25 rows) 2 Hercules monochrome graphics (720 X 350 pixels) 3 CGA (640 X 200 pixels) 4 High resolution CGA (640 X 400 pixels) LES REQUIRED: SEE ABOVE FULL TECHNICAL SUPPORT—MANUAL,SOFTWARE, ETC.. YOU NEED YOUR OWN KEYBOARD, FLOPPY DISK DRIVE AND MONITOR...**  LITTLE **BOAR**D/PC CABLE ACCESSORIES:<br>MODEL 4FDC...FLOPPY (INTERNAL)..................................24.95 **MODEL 4PPC...PRINTER (DB25S) 24.95 MODEL 4UC....POWER LED, RESET BUTTON, PC KEYBOARD, SPEAKER.....44.95 MODEL 4DS....V40 SERIAL (DB9P), PC SERIAL (DB25P)dual serial 24.95 MODEL 5VC....VIDEO (DBQS)Cable 24.95 MODEL 1AC....SERIAL CABLE FOR EXTERNAL MODEM....................14.95** MODEL 5A-0...3-MODE CMOS VIDEO CONTROLLER (Mono/Herc./CGA for 4B......<sup>149.95</sup> **MODEL 5A-0...3-WODE CMOS VILEO CONTROLLER (Mono/Herc./CGA for 4B......149.95**<br>TOTAL COST BEFORE TAX AND SHIPPING...............................908.65

**The following comes from Compuserve and applies to all Geneve owners, as well as those with Supercarts, where the lithium battery is soldered directly to the circuit board. When the battery does go, I'd suggest installing a battery holder, in place of the lithium battery.-Ed. WARNING!!!!!** 

**-from: Gerard P. Dombroski [73167,664]** 

**If you have TI's Mini Memory Module, and it no longer works, BEFORE trying to replace the Lithium cell, REMOVE THE,CELL BY CUTTING IT OUT!!!!** 

\*\*\*\*\*\*\*\*\*\*\*\*\*\*\*\*\*\*\*\*\*\*\*\*\*\*\*\*\*\*\*\*\*\*\*\*\*

**DO NOT, DO NOT APPLY HEAT TO THE CELL!!** 

Ot\* Ast\*\*\*\*\*\*\*\* \*\* \*\*\*\*\*\*\*\*\*\* \*\* \*\*\* \*\*\*\*\*\*\*\* \*\*

**CLEAN THE AREA AROUND THE REMAINING SOLDER CONNECTIONS THOURGHLY, THE DEPOSITS**  LEFT BY A LEAKING CELL CAN AND DO EXPLODE!!!!!!

**If it were not for my safety glasses, which I use while soldering, I would be in a hospital emergency room right now! instead I could just scratch off the now cool solder that splashed on my lenses and everywhere.** 

**I did cut out the cell but the deposits left by the leaking cell exploded, sending molten solder as far as six feet!** 

**Please read and heed this warning, I would like you all to be able to see what you are typing in the future....** 

### **CONSOLE XBASIC By CHUCK REINHART-LIM USERS GROUP**

**XBASIC IN THE CONSOLE PROJECT INTRODUCTION:** 

**Since mote and more programs are loading from XBASIC (example: TI WRITER, DM 1000, MENU), it make good sense to put the XBASIC car tr:±ge in the console. This would** 

**also reduce lockups that are due to a dirty cartridge port. (The XBASIC cartridge** causes **most of the lockups).** 

**The following project will mount the XBASIC CARTRIDGE in the console. In the project** *2* **ribbon cables are soldered to the cartridge port**  pins **on the main board. The XBASIC cartridge circuit board is removed from its case and soldered to the other end of the ribbon cables. The cables are then routed around the back of the main board and the XBASIC cartridge is mounted on the top of the metal shield. There is plenty of clearance to the left of the cartridge port. A switch is also installed to allow operation with XBASIC or an intalled cartridge. XBASIC will not function if a cartridge is installed in the port. The switch be installed in the back center or top of**  the console cover.

PARTS REQUIRED:

- <sup>1</sup>**56K RESISTOR 1/4 WATT**
- **• 1 DPDT MINI SWITCH (Radio Shack 275-626)**
- **• 2 8 in PIECES OF RIBBON CABLE CONDUCTORS IN EACH (Radio Shack 278.772)**
- **• 5 8 in PIECES OF W IRE**

**NOTES:** 

<sup>1</sup>**I do not accept responsibility for problems resulting from this project. The risk is yours.** 

**2. \*\*\* This is not a simple project \*\*\* Do**  not attempt this project **unless you are familiar with electronics and are experienced in soldering.** 

3• **Use solder sparingly. There are land patterns** that **run between the pins. Also use a small soldering iron.** 

**4- After this modification you will not be able to have a cartridge installed while you are running XBASIC.** 

**5• Read the instructions fully before starting the modification.** 

**INSTRUCTIONS;** 

**Remove the main board from the console. -- Remove the cartridge port and metal shield from the main board. •• Remove the XBASIC circuit**  board from it's case.

**•• Take the two pieces of ribbon cable and**  separate the wires **in** the four ends back I Inch. Then **strip all of the wires 1/8 inch**  **and tin the bare ends. Mark one cable TOP and the other BOTTOM.** 

**•• Place the main board component side down**  with the side port connector on the right. Lo**cate the two rows of pins that go to the cartridge port (see main board diagram).** 

**Take the cable marked BOTTOM and mark a 1 on the edge at both ends. Then solder the wires from one end of the cable to the bottom row of pins skipping pin 4 4. Keep the wires in order with pin "I on the right**  (see main board diagram). **in wires to pin \*1 4 and one 8 in wire to pin <sup>4</sup> 9 (pin 4 9 will have 2 wires). Place a piece of black electrical tape on the circuit board under the cable to prevent shorts.** 

**-- Take the cable marked TOP and mark a 1 on the edge at both ends. Then solder the wires from one end of the cable to the top**  row of pins skipping pin <sup>#2</sup>. Keep the wires in order with pin "1 on the right (see main board diagram). Solder one of the 8 in wires to **pin "2.** 

-- Place the XBASIC circuit board with *corn•*  ponent side up and connector facing the cable **marked TOP. Solder the wires to the connec**  tor skipping contact #2 (see circuit diagram). Solder an 8 in wire to contact <sup>#2</sup>.

**-- Turn the circuit board over and solder the wires from the cable marked BOTTOM skipping contact 4 4 to the contacts on the foil side of the XBASIC cartridge (pin "1 TOP should line up with pin 4 1 BOTTOM). Solder an 8 in**  wire to contact  $44$ .

**-- Solder the 5 wires and 56k resistor to the switch (see switch diagram).** 

**-- Bend the edge of the metal shield to allow room** for the cable to pass. Mount **the XBASIC cartridge on a piece of cardboard and tape it to the top of the metal shield to the left of the cartridge port. •• Mount the switch**  in the back of the console cover near the cen**let.** 

**•- Check the wiring with an OHM METER from the cartridge port to the XBASIC circuit**  board connector. .. Clean the side port and **cartridge port. • Reassemble the console and test the switch in both positions. THE GOOD LUCK** and a state . . . . . . . . .

 $\mathcal{D}_{\mathcal{F}}=\mathcal{D}_{\mathcal{F}}^{\mathcal{F}}$ 

 $\sim$   $^3$ 

# **CONSOLE XBASIC**

## BY CHUCK REINHART

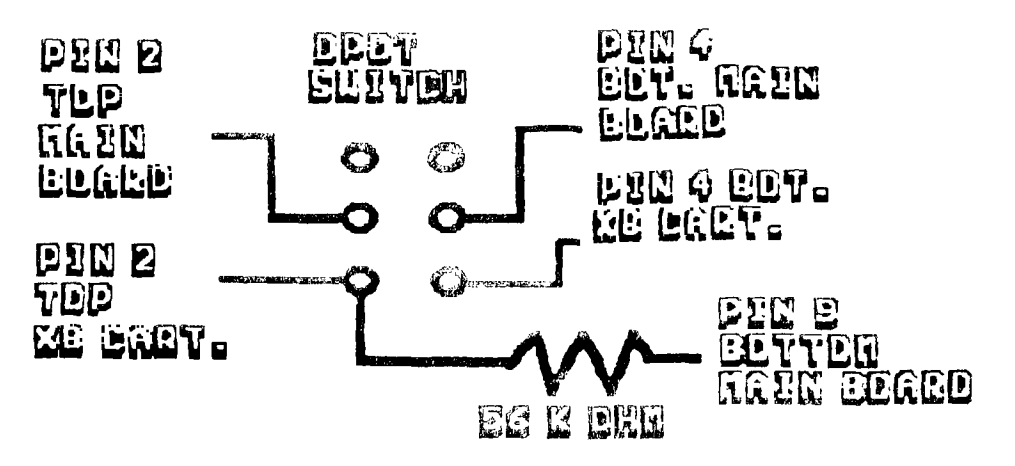

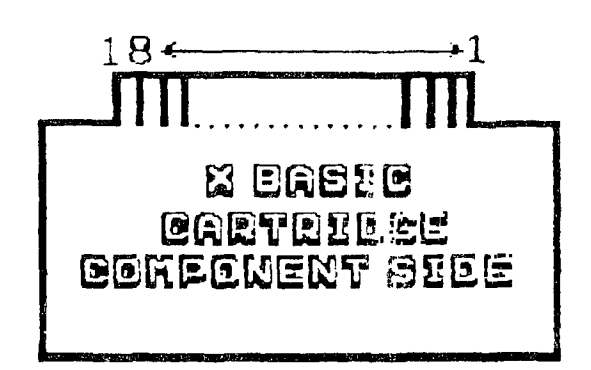

**TEE= GOREGRENT SIEE** EOTE FORL ERDE

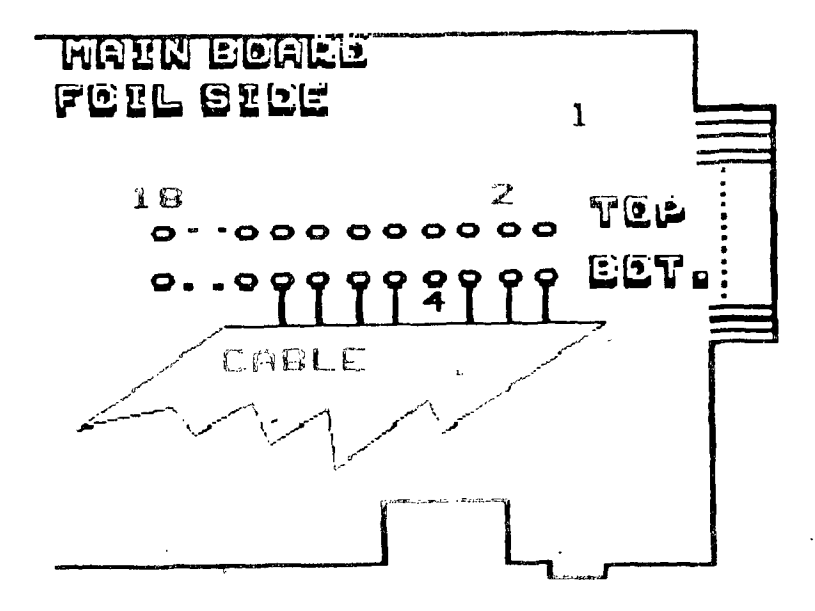

**by Joe Nuvolini and John Willforth reprinted from NEST PENN 99'ers** 

**Probably two years or sore ago Joe Nuvolini wrote an extended basic program to use in troubleshooting memory problems with your TI Memory Expansion Card (in PER). The program functioned quite well in about 80% of the memory failures related to the 4116 chips them-selves. But when you had a stuck 'ON' bit, the program told you that the good chips were BAD and the bad chip was OK. Well I did not correct that defficiency in the program, but I will issue a warning to the effct that on a particular ROW being tested, if you are told that all are BAD but one, assume that that one is the BAD chip. If you would like to know why send a SASE, and I will tell you why this is true.** 

**This program will only check for the column and row type failures in a chip (the highest percentage of failures), and is very reliable in telling you the failing**  chip by "Uxx", which can be referenced against the chart **below. A much more extensive program would have to be written to check each "BIT', and the slowness would discourage you in use of it. This program should save you more than \$30 by pointing to a 75 cent chip. You will also note that it is NOT in Extended Basic any longer but in BASIC for the MINI-MEMORY. This makes it possible to load directly from cassette or disk and run. If you had a defective 32K memory and had this program on cassete or disk, you would not be able to load and run it, because it would have loaded into the Expansion Memory (which is broken). Being in BASIC,you have two options. If you want to use Extended Basic, you'll, have to :'CALL INIT" and 'CALL LOAD(-31868,0,0)to turn 'OFF' the Expansion Memory first, then load the program on the left into your machine from cassette or disk. Even though you turned it OFF, the machine can test it! NEAT!** 

**I hope that this is just what you were looking for to get your old 32K runnng well again. There are components that can fail, maybe next month I'll give a little more insight on troubleshooting the other problems.** 

#### **TI 32K MEMORY EXPANSION TEST PROGRAM AND LOCATOR**

100 **REM WRITTEN BY JOE NUVOLINI (303) 596-6938, MODIFIED BY JOHN WILLFORTH**  110 **N=0 120 CALL CLEAR 130 CALL SCREEN(13) 140 PRINT' MEMORY EXPANSION CHECKER FOR THE MINIMEMORY':::: 150 PRINT 'SINCE PROGRAMS LOADED FROM DISK IN XB LOAD INTO THE 32K MEMORY, THIS PROGRAM SHOULD BE KEYED1N IF YOU DON'T OWN' 160 PRINT'A MINIMEMORY UNIT':: 170 PRINT' TO USE THE INFORMATION PROVIDED BY THIS TEST, ORIENT YOUR MEMORY EXPANSION CARD WITH THE TWO ROWS OF 4116 CHIPS AT THE TOP' 180 PRINT' ENTER : <sup>6</sup> : 11 TO CHECK TOP ROW ':'2 TO CHECK** 

**BOTTOM ROW':'3 TO END' 190 CAL KEY(0,K,S) 200 IF S=0 THEN 190 210 IF K(49 ATHEN 190 220 IF K>51 THEN 190 230 R=K-48 240 IF R=1 THEN 700 250 IF R=2 THEN 720 260 IF R=3 THEN 680 270 IF R=1 THEN 300 280 N=27 290 50T0 310 300 N=35 310 V=N 320 CALL CLEAR 330 IF R=1 THEN 350 340 60T0 370 350 PRINT 'TEST OF TOP ROW OF 4116'S' 360 GOTO 380 370 PRINT "TEST OF BOTTOM ROW OF 4116'S' 380 PRINT "READING FROM RIGHT TO LEFT..':: 390 FOR T=1 TO 2 400 FOR I=0 TO 7 410 IF T=1 THEN 440 420 IN:2 I 430 60T0 450 440 IN=0 450 CALL LOAD(A,IN) 460 CALL PEEK(A,D) 470 IF IN=D THEN 510 480 PRINT " CHIP U";STRS(N);'IS BAD' 490 CALL SCREEN(10) 500 60T0 520**  510 PRINT" CHIP U"; STR\$(N); " IS OK" **520 H=N-1 530 PRINT'WRITTEN =';IN;" READ =';D 540 NEXT I 550 6OSUB 740 560 CALL CLEAR 570 IF T=I THEN 610 580 PRINT 'END OF SECOND PASS'**  590 60SUB 740 600 6070 **640 610 PRINT 'END OF FIRST PASS'**  620 60SUB 740 **630 N=V 640 NEXT T 650 PRINT 660 INPUT'PRESS ENTER TO CONTINUE ':X\$**  670 6070 100 **680 CALL CLEAR 690 END 700 A=-12288 710 60T0 270 720 A=12287 730 GOTO 270 740 FOR DELAY 1 TO 600 750 NEXT DELAY 760 RETURN** 

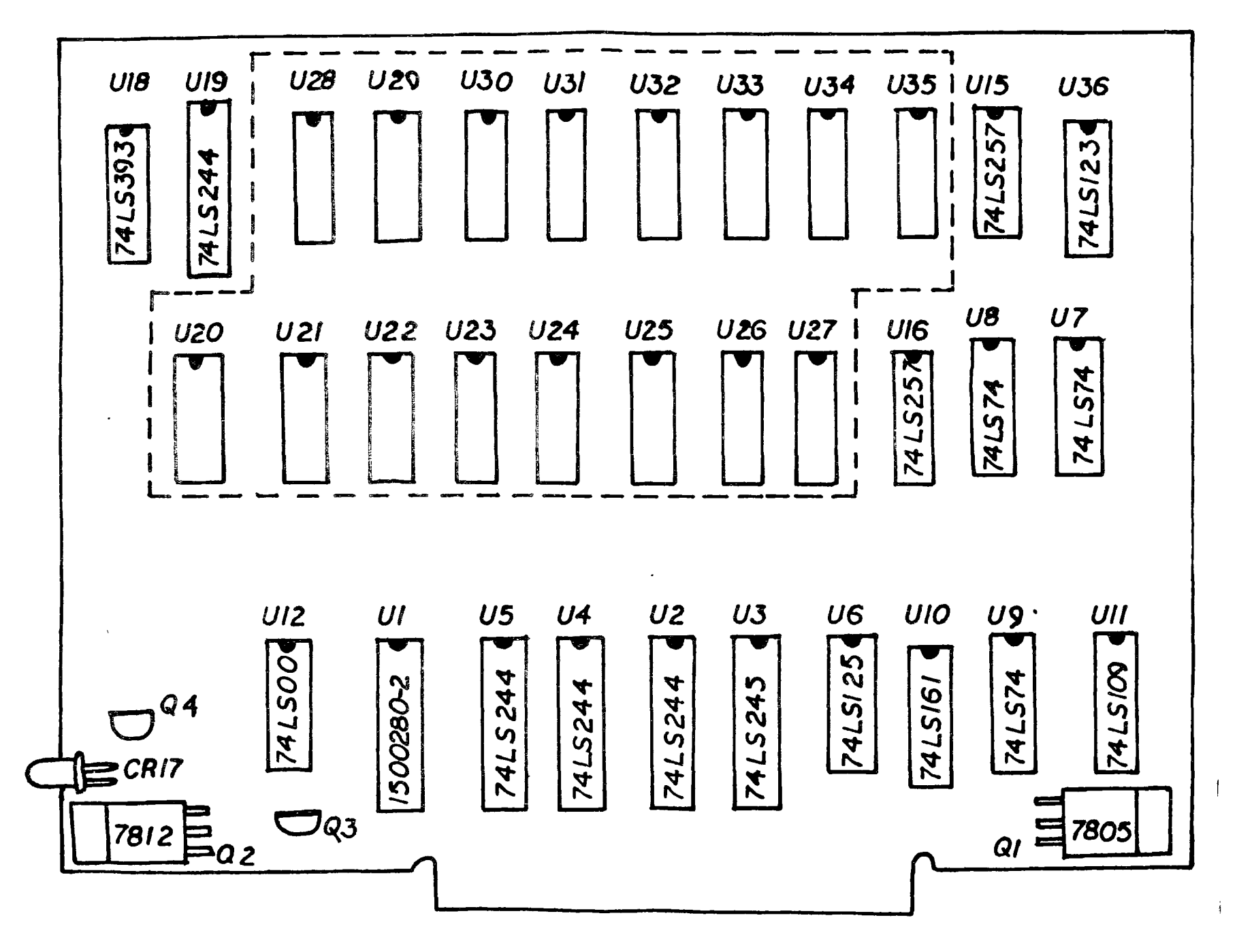

#### USE THIS DRAWING TO LOCATE DEFECTIVE CHIPS

ON THE 32 K MEMORY EXPANSION BOARD

19970#44883244############ **THE PRINTERS APPRENTICE A COMMAND REVIEW By Rick Alston NADHU6 Dec. '87 MX=M2=2 ..... ::=2** ■■■ ■■

**I have found The Printers Apprentice to be a most fascinating program. It is available by sending \$22.50 to McCann Software P. 0. Box 34160 Omaha, NE 68134. It**  is relatively complex but is also much more versatile **than other programs of its type on the TI market to date. This shouldn't scare you away from this outstanding program, since it alone allows you to do things that aren't possible with other 'Printshop' type programs, TI or non-TI. Your imagination is your only limitation. I found the documentation to be rather difficult to follow, with no consolidated command listing. This means you have to leaf through the pages of the manual to locate the appropriate information through a series of 'Descendents', which for me was confusing.** 

**What follows is not complete enough to replace the manual, but is a consolidated list of commands with a brief explanation of those functions not plainly described in the manual. These should hopefully get you into the program a little more simply, allowing you to experience the vast power and versatility of The Printers Apprentice.** 

**NOTE: The following programs are a must to fully utilize The Printers Apprentice: 1-1 Artist with companion disks. CS6D complete set of disks. TPA font disk, TPA Toolbox.** 

#### **)>>>> PICTURE EDITOR (((((**

**Page 11 - 14 of manual.** 

**Prefixes are F=Fctn / C=Ctrl** 

- **F-S Cursor left**
- **F-D Cursor right**
- **F-E Cursor up**
- **F-X Cursor down**
- **Erase cursor left**  T
- L **Erase cursor right**
- **<sup>5</sup>**Erase cursor down
- S. **Draw cursor left**
- D **Draw cursor right**
- E **Draw** cursor **up**
- **X Draw cursor down**
- M **Reflect picture horizontal axis**
- N **Reflect picture vertical axis**
- **F-1 Reduce horiz width of paint brush**
- **F-2 Increase horiz width of paint brush**
- F-3 Reduce vert **height of paint brush**
- **F-8 Increase vert height of paint brush**
- **F-4 Clear screen, erase all drawings** 
	- **NOTE: Use of the red marker is outlined on page 13**
- **F-5 Toggles red marker on and off (shaped like white cursor)**
- **F-7 Draws / Erases a line between cursor and red marker**
- **F-B Increase vert height of paint brush**
- **Exit to picture editor exit menu**
- **F-0 Toggles between draw and erase mode**
- **F-C Draws/erases a circle centered at marker position outer edge at cursor**
- **C-9 Toggles row column counter**
- **C-= Klipper allows a 24x24 pixel area to be saved**  into a font file assigned to a corresponding letter. **pg14.**
- **C-B Load/Save pg 12**
- **C-P Print/Picture option pg 12**

#### >>>>> CHARACTER EDITOR <<<<<

**Page 6 - 10 of manual.** 

- **F-S** Cursor left
- **F-D** Cursor right
- **F-E Cursor** up
- **F-X** Cursor down
- Ť Erase cursor left
- L. **Erase** cursor right
- Erase cursor down
- S Draw cursor left
- O Draw cursor right
- E Draw cursor **up**
- **X Draw cursor down F-1 Delete column at cursor**
- **F-2 Insert column at cursor**
- **F-3 Delete row at cursor**
- 
- Clear screen
- **F-5 Switch editing windows for OUSH editing**
- **F-6 Reflect character through vertical axis**
- **F-7 Reflect character through horizontal axis**
- **F-B Insert row at cursor and duplicate**
- **F-9 Escape to character editor menu**
- **C-R Redraw small window to screen NOTE: Printer/file name and variables have to be set before using the next option. (see print**  options pg 9)
- **C-P Print** the current **character**
- **C-1** Delete pixel in current **row**
- **C-2** Insert pixel space in current row **NOTE: Select S or 0 before going to the next two options. (S=single strike 1-479 dots per line), (0=overunder strike 1-959 dots per line).**
- **C-9 Character save and load control**
- **C-= Font height control**
- D Directory catalogs selected drive
- X escape

Space character requires creation and blanking in all font files. Font upgrade, page 11.

**>>>>> FORMATTER ((((<** 

Page  $15 - 20$  of manual.

- X Main TPA menu
- F-4 Stops printing
- F-6 6ets next page of directory
- F-9 Escape to main formatter menu
- T Allows renaming DSK?.Textfile
- B Buffer file
- E Extrnfile for use with Scheduler
- F Allows renaming DSK?.Fontfile
- 6 6o executes formatter
- H Allows user to hyphenate during printing See page 18
- J Allows loading/creating text via the Jotter.

**>>>>> JOTTER COMMANDS ((((<** 

- F-I Delete character
- F-2 Insert character
- C-R Reformat
- F-3 Delete line
- F-4 Roll down
- F-6 Roll up
- F-8 Insert blank line
- F-9 Jotter main menu
- F-S,D,X,E move cursor
- Use 'CR' at end of text (pg 19)
- P Printer command (Star PIO.CR.LF)

#### **>>>>>NOTICE!!! (((((<**

Configure the next section before creating any EXTRNFILES.

V Variables allows redefinition of parameters **NOTE:** Commands for this should be as follows for Star printers.

Prntr type- 6 emini E pson Density S or D Font Sdsh-Oush-S or U (whichever font you are using) Linefeed size 0 Space Width Ascii32-4 Intercharacter width-2 Font/Ascii-F or A Wrap/Fixed-W (best) or F Ragged/Microadjust - R or M (best)

**NOTE:** When entering the following information keep in mind that any graphics to be printed left, right or center will require special handling of the text. ie: 1st determine how many pixels wide the graphics will be including any margins, and whatever is left of the page is available for text. For example, centered graphics will require separate text files, one for the left side, one for the right side, one below, and possibly one above the graphics. Any other 'Broken' text will require separate text files which **must** be converted to an 'EXTRNFILE' for use in the Scheduler. Any file name you choose will work, just remember them and their order to be printed.

- S Single density
- D Double density
- 61 Quad density

**NOTE:** The numbers shown are how many pixels it takes to print across a page.

Left margin - (S 0-479) or (D-Hs 0-959)  $Right$  margin - Same  $(Q_0 - 1919)$ Next breakpoint  $-0$  (see pg 17)

>>>>> SCHEDULER <<<<<

Page  $21 - 24$  in manual.

- E Toggles Printer/Extrnfile
- 6 6o initiates command shown on screen
- Modify data: Select letter Ħ.

**NOTE:** The maximum number of files that can be 'Scheduled' for printing in one document is 75. These files consist of files created using 'GRAPHIC ART' (artwork) converted to 'EXTRNFILEs' using the formatter. The 'SCHEDULER' ties it all together by allowing you to place the various files in the order and location you want them printed on **the page.** 

- E Edit
- Row enter how far down page printing should begin for each file. (microlinefeeds 'pixels')
- Col enter how far from left margin printing is to begin for each file. (pixels)
- \*Reps enter how many times the file will be printed (works well for borders)
- U Up scrools back through file names in the reverse order they will be printed, (can be edited)
- Ð. Down scrolls forward through file names in the order they are to be printed. (can be edited also) <sup>I</sup>**Insert a blank file** name
- 
- A **Active jumps to the selected** Disk Directory Window
- F E/X enabled. (helps to recall file names)
- P Prints contents of 'SCHEDULER' including headers.

**(confirms contents). Use PID.CR.LF for Star printers.** 

- **S Size reads the row and column information stored in an EXTRNFILE header into the Row/Col (this helps during layout)**
- **B Blockmove allows a 'Block' of contiguous files to be moved horizontally or vertically as a unit.**
- **2 Zap deletes current data item**
- **E Exit to main Scheduler menu**
- **C Clears data**
- **D Disk directory (select drive) F-E/X scrolls file names**
- **R ReadS the EXTRNFILS currently shown on screen including Row/Col/kReps. (useful for confirsation/ editing)**
- **W WriteS over the EXTRNFILE shown on screen after editing of Row/Col/kReps. ibe careful)**
- **X Exits to Main Menu.**

#### **FONT OF THE MONTH:** By Rick **Kellogg**

**Hers is -Font #7 in the series**  fonts presented for you to try and use in screen displays in your programs. As stated before, these<br>fonts are not always complete, so fonts are not always complete. feel free to modify **and/or** expand them to meet your requirements.

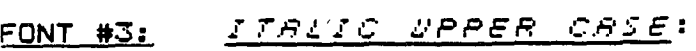

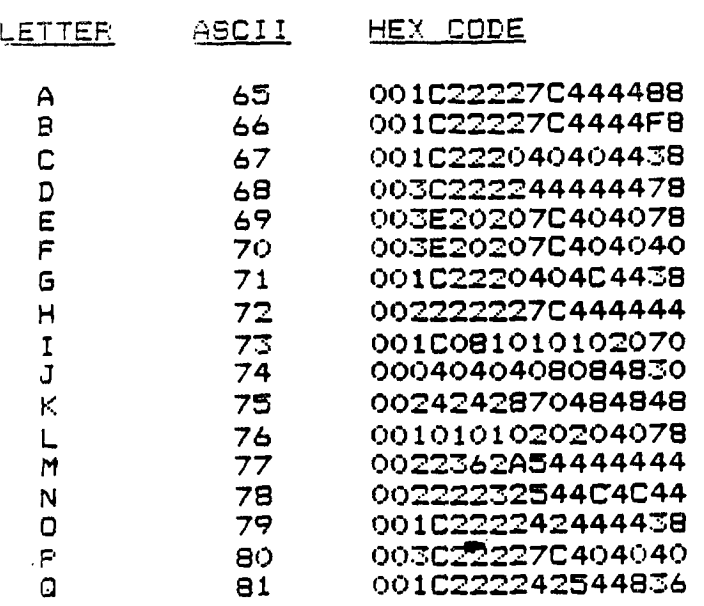

# **PROTO CARDS**

#### **Downloaded by STEVE TUORTO**

John Willforth of the West Penn 99'ers with the help of Scott Coleman has designed and had fabricated P-Box PROTO CARDS.

A number of TI enthusists were contacted before finalizing a design. (including the author) I beleive that this board will go a long way in helping us expand the hardware options for our machine. This new proto board will be usefull not only to the "hardware hacker" but to the average user who knows little about designing or constructing projects. Once designed and tested by others, projects can be written up in newsletters such as ours and constructed either in groups or individually by members.

Some of the possible uses at this time are: Battery backed clock. DSR ram, Memory LED project, Buss extender, Forti music, Memory expansion, P Box speech, 6000 & 4000 ram. A/D covertor, etc

Boards include complete documentation, hints and project .deas. NOTE: not all of the above projects are documented

The boards may be ordered from COM-<br>PUTER BUG. 5075 CLAIRTON BLVD., PIT-CLAIRTON BLVD., PIT. TSBURGH PA 15236 (412) 882.3374 Price: 1.4 \$35 5 to 9 \$30 **add** \$3.50 shp/hdl John Willforth (412) 5276656

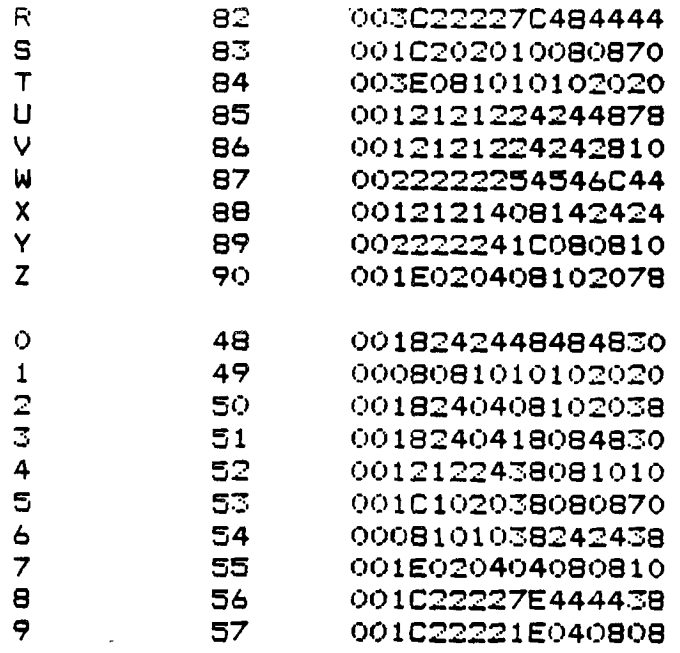

**TI-I** E **EE FONTS APE BEING PRE --**  SENTED TO YOU COURTESY OF **TH** E **C .6"/ 42J E R** 1'3 IR 0 a P. 11 C **HO FE THAT YOU W ILL. E j 0**  N **VSE THE•E FONTS** SOME OF YOUR PROGRAMS///

#### DSK2.TYPESET

#### **FROM TYPEWRITERS TO TYPESETTERS**

**One of the things I like about computers is the way I can type, make mistakes, and change them so easy. Handwriting was always slow for me and maybe readable when I was done and I have never been fast on a keyboard so I dislike having to rewrite or retype anything so having a computer to print out my thoughts after I have given up making changes, corrections and revisions of ideas (for instance, I have backed up, made changes a dozen times already, make that 13 now) is really great for my non-nimble fingers. After using the old manual typewriter, an electric Brand "X"BM typewriter was terrific. Then came TI 99 and TI Writer with a dot matrix printer. The quality of printing wasn't that great but it was**  so much faster. Of course we have the good quality daisy wheel and letter quality dot matrix, with the much more expen**sive computer systems with laser printers. My dream of real printing was still out in never-never land. In my early learning on the TI 99, I spotted a comment in 99er Magazine (which I still miss in spite of it's shortcomings) that they used the TI 99 to typeset the magazine. AH-H-H Wouldn't that be the ultimate! Now I am not talking about a letter to poor Uncle Fred (rich Uncle Charlie maybe) but things that are to be in print, like a computer newsletter. Now since I am a teacher, have a printed information sheet, work sheet or TEST that can be read without being impossible to read because it is a xerox copy of a ditto copy of a mimeo copy of something out of an old book. Now it has been my privilege to set up a totally new Graphic Arts lab which eventually included a CompuGraphic MCS5 Typesetter. They are very expensive and cost extra to get connections to operate off of a modem which was not one of the options we ended up with. By talking with the school newspaper sponsor who obtained a program called TRANSFER JR., he was able to convert IBM MS DOS text files to the special files used by the MCS5. Now the potential of using a modem. But wait !! The Chicago TI FAIRE is here and a wise young man from the east by the name of MIKE DODD brings a program called PC TRANSFER that converts TI writer files to MS Dos! You just need a double density system. My CorComp didn't work well on double density so I sent it off and is now working fine. WILL THIS PROGRAM WORK? Well you are READING the results of this combination of programs that ends up on the typesetter.** 

**Is that all there is to it? No, not Quite. I am sitting at home slowly typing this out (while thinking even slower) leaving**  out double spaces and any special commands. It will be saved to a TI file and then converted to MS Dos which I wil **take to school, put on a Leading Edge computer to change to the MCS5 disk. When I bring it up on the typesetter screen, I will have to add four parameters to the program. First the size of the letters. It will go from 6 points to 72 points. Second**  the amount of space between lines is set. The length of the line is also set and the the style of type is picked. Any an **all of this can be changed at any time in the typing. The keyboard has three extra sets of keys that are just commands to operate** *the* **system. You can't even use it as a computer, it is strictly a typesetter. A Word Processor is available but that would have cost extra. It's a great system as it is, but as it's name is the Modular Composition System (MCS), you can add on without discarding what you have.** 

**Here are some samples of what it can do.** 

By giving commands you can go in size from  $\epsilon_{\text{points}}$  **in the south of points.** 

**One command changes type styles like this.**  this is *iAis is Work/ion cScrOt* **This is the Triumvirate family with Regular, Italic and Bold style of type.** This is the Times family of Regular, *Italic and* **Bold** styles.

### Neat? I think so!

Many other styles of type are available and the school newspaper will help provide some more fonts in the near future. If any other newsletters would like an original copy of this article from the photo processor, write to me and give me your full page size and I will try to make it fit your format if it isn't too unusual. The photo paper costs about \$1.00 a page. Send your addressed, pre-stamped business envelope to Roger M. Helm 133 Joliet **Rd., Plainfield,IL 60544.** 

t?user *491.* elm

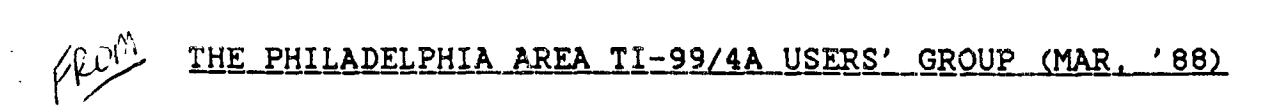

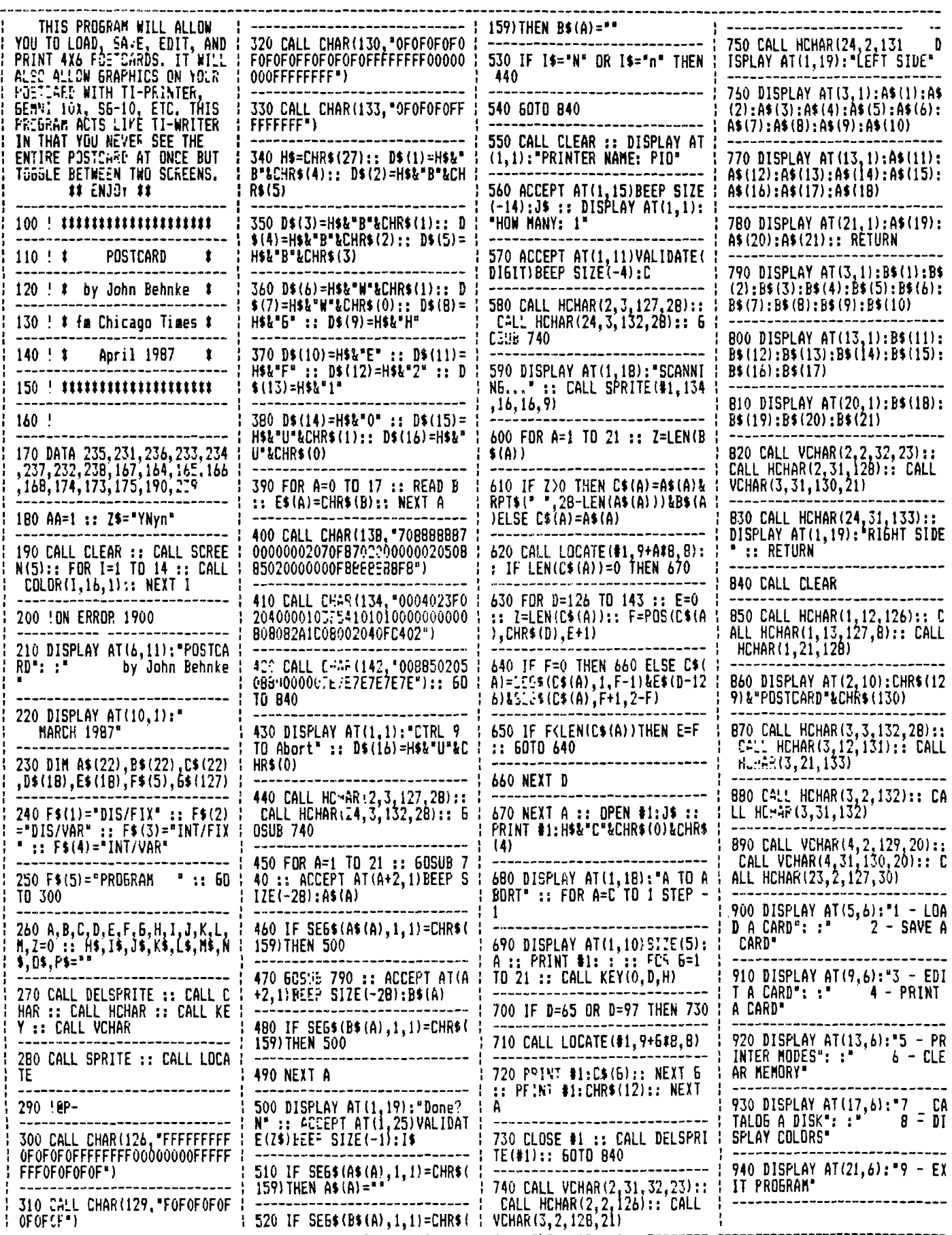

 $\sim$ 

FROM

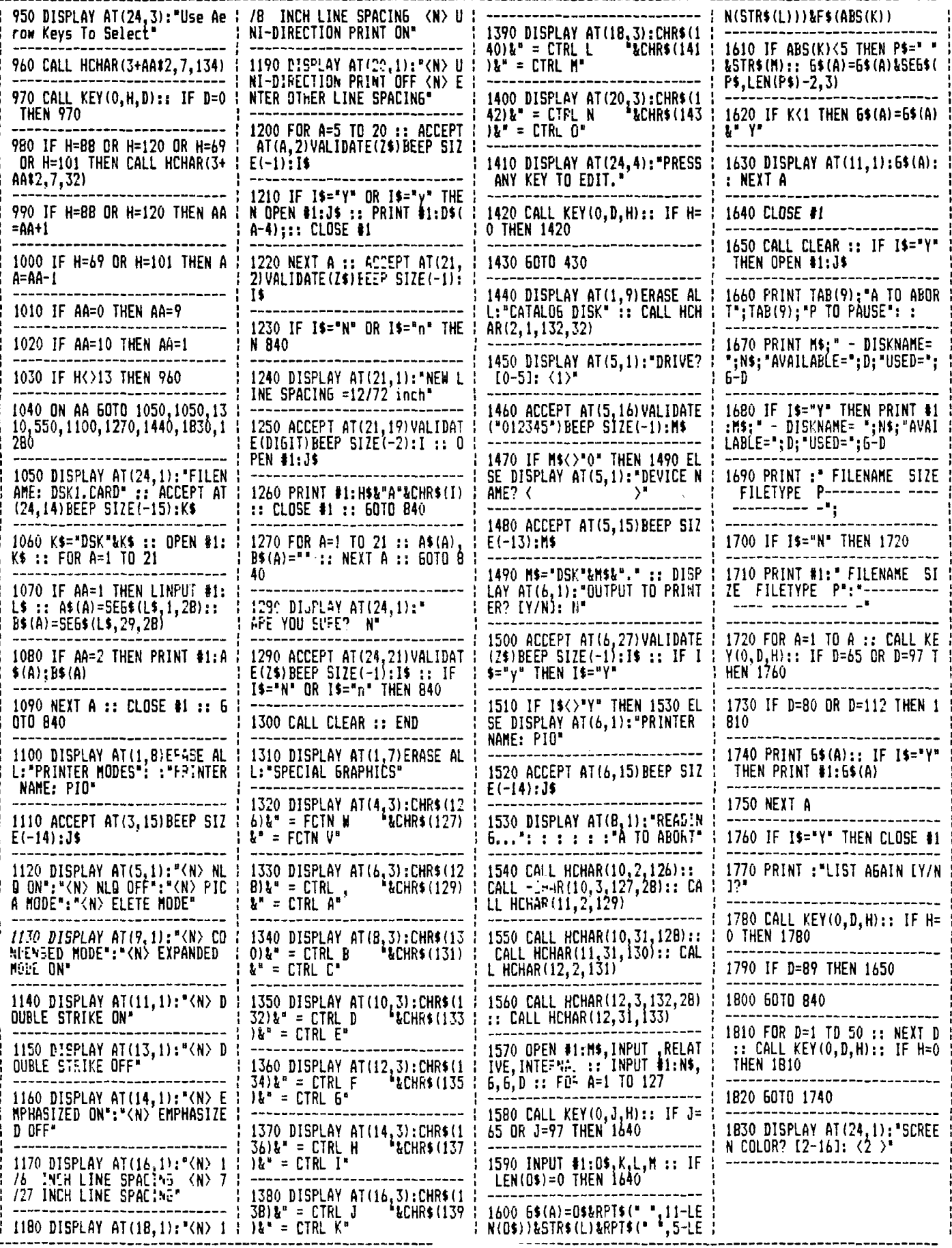

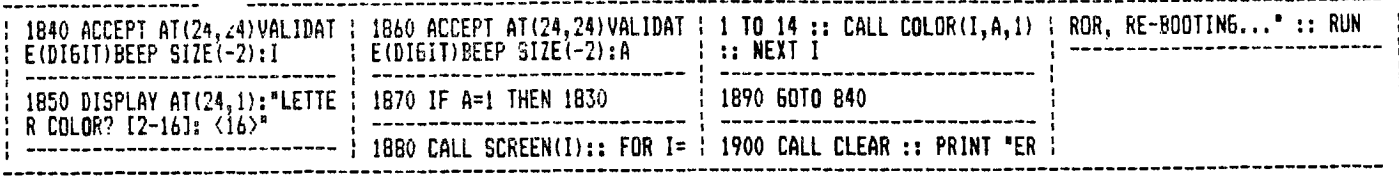

120 REM BY FRANK A. PASSINI 130 CALL CLEAR 140 PRINT TAB(10) & "WHITE DOT 150 PRINT TAB(15) 1 ° & " 160 PRINT TAB(10); COLOR BAR 170 PRINT TAB(10); "GENERATOR 160 PRINT 2 3 3 8-3 8 190 PRINT TAB(B); "1-NHITE DO T. 200 PRINT TAB(B); "2-COLOR BA R<sup>e</sup> 205 PRINT TAB(B); "3-CROSSHAT CH<sub>a</sub> 207 PRINT TAB(B) : "4-VIDEO BU RSTS<sup>"</sup>1 1 210 PRINT "ENTER CHOICE 1, 2, 3 OR 4^^^^^ENTER ANY OTHER^K KEY TO EXIT" ! "IN PROGRAM^HIT ANY KEYAAAAAAAAAAAFORAHENU 220 CALL KEY(0,K,S) 222 IF S=0 THEN 220 224 IF K<49 THEN 960 226 IF K>52 THEN 960 250 ON VAL (CHR\$(K)) 60TO 2 60,370,660,770 260 CALL CLEAR 270 A\$="000000181B000000" 280 CALL CHAR(32,A\$) 290 CALL COLOR(1,16,1) 300 CALL SCREEN(2) 310 CALL KEY(O, KEY, STATUS ı 320 IF STATUS=0 THEN 310 330 CALL CHAR(32, "0000000000

100 REM WHITE DOT AND COLOR

110 REM BAR GENERATOR

 $000000"$ 340 CALL COLOR(1,2,1) 350 CALL SCREEN(4) 360 6070 100 370 CALL CLEAR 380 FOR 1=16 TO 4 STEP -1 390 CALL COLOR(1-2,1,1) 400 NEXT I 410 CALL CLEAR 420 CALL SCREEN(2) 430 Au40 440 FOR 1=0 TO 7 450 FOR N=1 TO 4 460 CALL VCHAR(1, (1\*4)+N,A,1  $2<sub>1</sub>$ 470 NEXT M 480 A=A+B 490 NEXT I 500 FOR I=0 TO 7 510 FOR W=1 TO 4 520 CALL VCHAR(13, (I\*4)+W  $, A, 12)$ 530 NEXT W 540 A=A+8 550 IF A<=136 THEN 570 560 A=48 570 NEXT I 580 CALL KEY (0, KEY, STATUS) 590 IF STATUS=0 THEN 580 600 FOR 1=2 TO 14 610 CALL COLOR(1,2,1) 620 NEXT I 630 CALL SCREEN(4) 640 6070 100 660 CALL CLEAR 670 AS="FF818181818181FF" 680 CALL CHAR(32, A\$) 690 CALL COLOR(1,16,1) 700 CALL BCREEN(2) 710 CALL KEY(0, KEY, STATUS)

 $\bullet$ 

720 IF STATUS=0 THEN 710 730 CALL CHAR(32, "0000000000 000000") 740 CALL COLOR(1,2,1) 750 CALL SCREEN(4) 760 6010 100 770 CALL CLEAR 780 CALL CHAR(33, "FFFFFFFFFF FFFFFF\*) 790 CALI. CHAR (34, "OFOFOFOFOF OFOFOF \* ) 800 CALL CHAR (35, "3333333333 333333") 810 CALL CHAR(36, \*5555555555 555555\*) 820 CALL SCREEN(2) 830 FOR I=1 TO 24 840 PRINT \* !! \*\*\*\*\*\*\*\* ### \*\*\*\*\*\* " 850 NEXT I 860 CALL COLOR(1,16,1) 870 CALL KEY(0, KEY, STATUS) 880 IF STATUS=0 THEN 870 890 CALL CHAR(33, "0010101010  $100010"$ 900 CALL CHAR (34, \*0028282800 000000") 910 CALL CHAR (35, "0028287C28 7C2828") 920 CALL CHAR (36, "0038545038 145438") 930 CALL COLOR(1,2,1) 940 CALL SCREEN(4) 950 60TO 100 **960 END** 

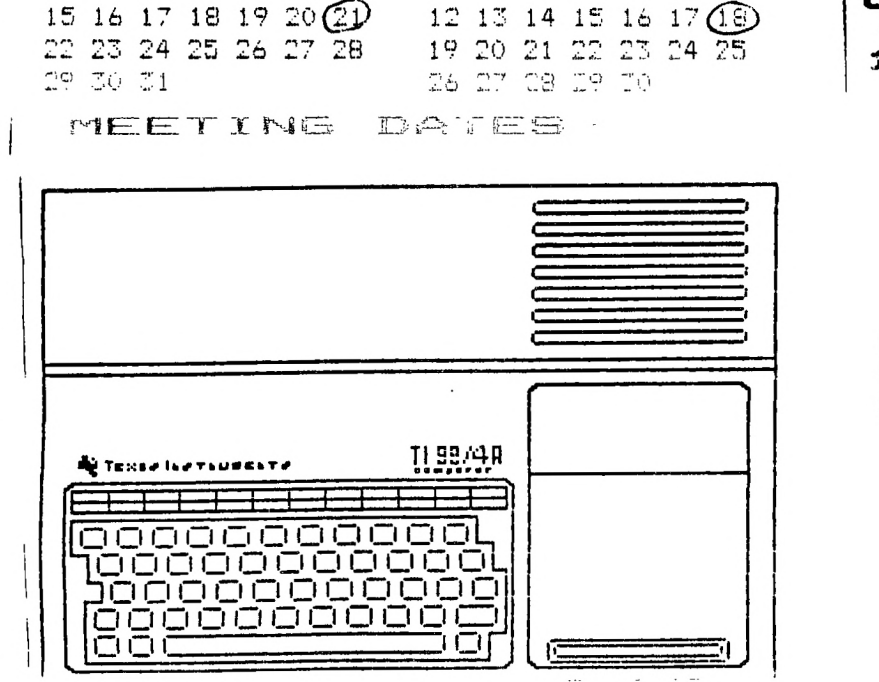

USERS GROUP

JUNE

 $7.567891011$ 

S M T W T F S

 $1 \t2 \t3 \t4$ 

 $\blacksquare$ 

 $K \times S$   $T I$ 

M A Y

S M T W T F S

 $1 \t2 \t3 \t4 \t5 \t6 \t7$ 

8 9 10 11 12 13 14

P.O. BOX 1945

KANKAKEE, IL 60901

EDMONTON 99'ER USERS **EXCHANGE** P.O. BOX 11983 EDMONTON ALBERTA CANADA T5J-3L1

والمتعاقبا المتعاقب

the committee of the com-

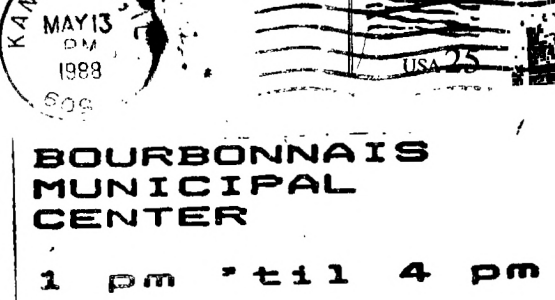